# Windows撥入客戶端與子網掩碼、網關和域名有 關的問題

## 目錄

[簡介](#page-0-0) [必要條件](#page-0-1) [需求](#page-0-2) [採用元件](#page-0-3) [慣例](#page-0-4) [背景資訊](#page-1-0) [預設閘道](#page-1-1) [子網掩碼](#page-1-2) [各種Windows平台的螢幕截圖](#page-1-3) [將域名資訊傳遞給客戶端](#page-3-0) [網路圖表](#page-4-0) [在Windows客戶端上手動指定域名](#page-4-1) [使用bootp和DHCP獲取域資訊](#page-4-2) [相關資訊](#page-5-0)

## <span id="page-0-0"></span>簡介

本文檔討論有關子網掩碼、網關和域名的Windows撥入客戶端問題。

## <span id="page-0-1"></span>必要條件

### <span id="page-0-2"></span>需求

在執行此過程之前,請確保已驗證以下內容:

路由器應該已經能夠接受來自Windows客戶端的撥入呼叫。如果您需要配置撥入,請參閱[為傳入非](//www.cisco.com/warp/customer/793/access_dial/5300.html) [同步和ISDN呼叫配置PRI接入伺服器文](//www.cisco.com/warp/customer/793/access_dial/5300.html)檔。

#### <span id="page-0-3"></span>採用元件

本文件所述內容不限於特定軟體和硬體版本。

### <span id="page-0-4"></span>慣例

如需文件慣例的詳細資訊,請參閱[思科技術提示慣例](//www.cisco.com/en/US/tech/tk801/tk36/technologies_tech_note09186a0080121ac5.shtml)。

# <span id="page-1-0"></span>背景資訊

Windows PC無法使用動態主機配置協定(DHCP)獲取其撥號(PPP)介面卡的IP資訊。 它們依靠IP控 制協定(IPCP)來實現此目的。IPCP是在PPP協商結束時為IP協商的網路控制協定(NCP)。IPCP包括 用於協商IP地址和TCP報頭壓縮的選[項\(RFC 1332](http://www.ietf.org/rfc/rfc1332.txt) )。 Microsoft提出了一組IPCP擴展[\(RFC 1877](http://www.ietf.org/rfc/rfc1877.txt) ),以匹配它們的PPP實施。這些擴展定義了四個可協商的IPCP選項:

- 主域名伺服器(DNS)地址
- 主NetBIOS名稱伺服器(NBNS)/Windows Internet命名服務(WINS)伺服器地址
- 輔助DNS伺服器地址
- 輔助NBNS/WINS伺服器地址

思科支援所有六個選項,這些選項定義了使用撥號(PPP)介面卡時當前傳送到Windows PC的所有 IP資訊。有關為客戶端指定DNS和WINS伺服器資訊的詳細資訊,請參閱[在接入伺服器上配置](//www.cisco.com/warp/customer/793/access_dial/winsdhcp.html) [WINS、DNS和DHCP文](//www.cisco.com/warp/customer/793/access_dial/winsdhcp.html)檔。

注意:在IPCP協商過程中,無法將子網掩碼、預設網關和域名等附加資訊傳遞給客戶端。這符合 [RFC 1877:名稱伺服器地址的PPP IPCP擴展](http://www.ietf.org/rfc/rfc1877.txt) 。

本檔案將討論對撥入連線的影響以及可能的解決方法。

## <span id="page-1-1"></span>預設閘道

NAS和Windows PC建立了運行PPP的點對點連線。PC充當不在多個介面之間路由IP流量的主機。 PC自動將網路接入伺服器(NAS)的IP地址(在IPCP協商期間獲知)用作預設網關。PC知道,如果 目的地址與本地地址不匹配,則應將資料包轉發到預設網關(NAS),後者始終通過PPP鏈路到達。

Microsoft選擇顯示分配給PC的地址(使用winipcfg或ipconfig)作為預設網關地址。如果通過撥號介 面卡的IP連線正常運行,則這不是問題。

注意:如果PC客戶端連線到LAN,然後連線到NAS(使用撥號網路),則PC使用第二個連線的預 設網關。這可能會導致與LAN的連線丟失。有關詳細資訊,請參閱以下Microsoft文章: [問](http://support.microsoft.com/default.aspx?scid=KB;EN-US;Q128647&) [128647:疑難排解TCP/IP LAN和RAS路由問題](http://support.microsoft.com/default.aspx?scid=KB;EN-US;Q128647&) 。

## <span id="page-1-2"></span>子網掩碼

在點對點撥號環境中不需要子網掩碼。

Microsoft選擇將該地址的有類掩碼顯示為子網掩碼,而不是將這些欄位留空。通常,Windows NT 3.5顯示子網掩碼0.0.0.0;NT 3.51(及更高版本)以及Windows 95和98根據IP地址類顯示有類掩碼 ,而Win2k和XP顯示掩碼255.255.255.255。

如果通過撥號介面卡的IP連線運行正常,則不必擔心此資訊。

如需子網路遮罩的詳細資訊,請參閱[新使用者的IP定址和子網路劃分](//www.cisco.com/warp/customer/701/3.html)檔案。

## <span id="page-1-3"></span>各種Windows平台的螢幕截圖

在Windows 95和98電腦上運行Windows IP配置程式(winipcfg),或在Windows NT、2000和XP電腦

上運行Windows NT配置程式(ipconfig)時,獲取子網掩碼和網關資訊。以下螢幕截圖顯示為示例:

Windows 95:

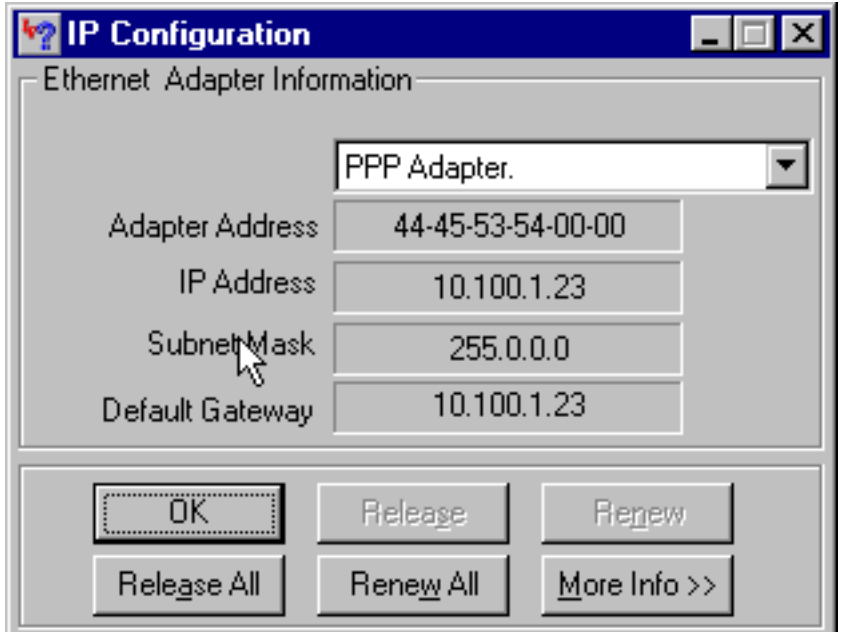

Windows 98:

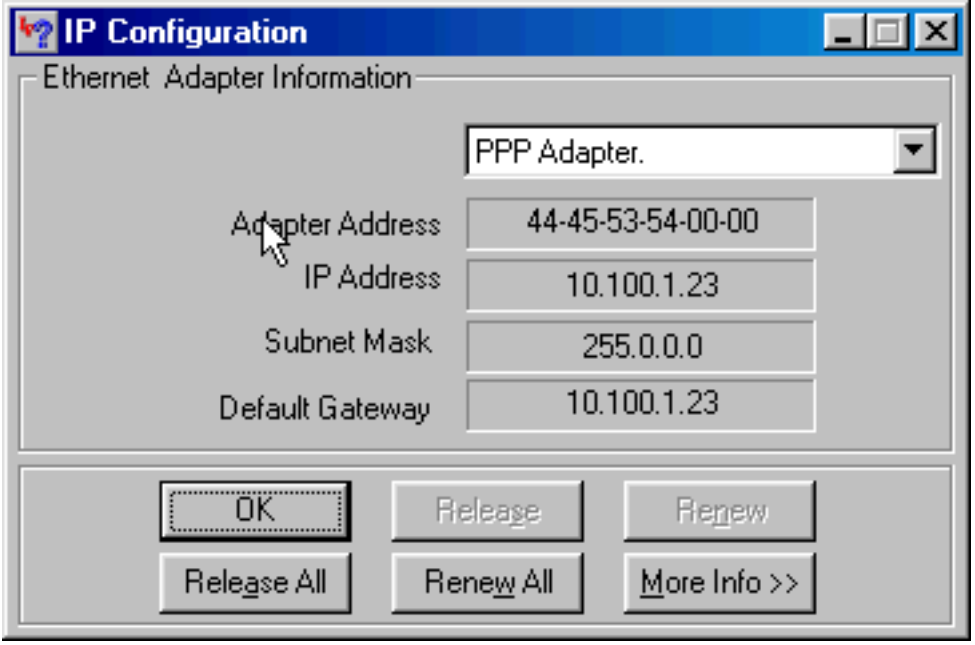

Windows NT:

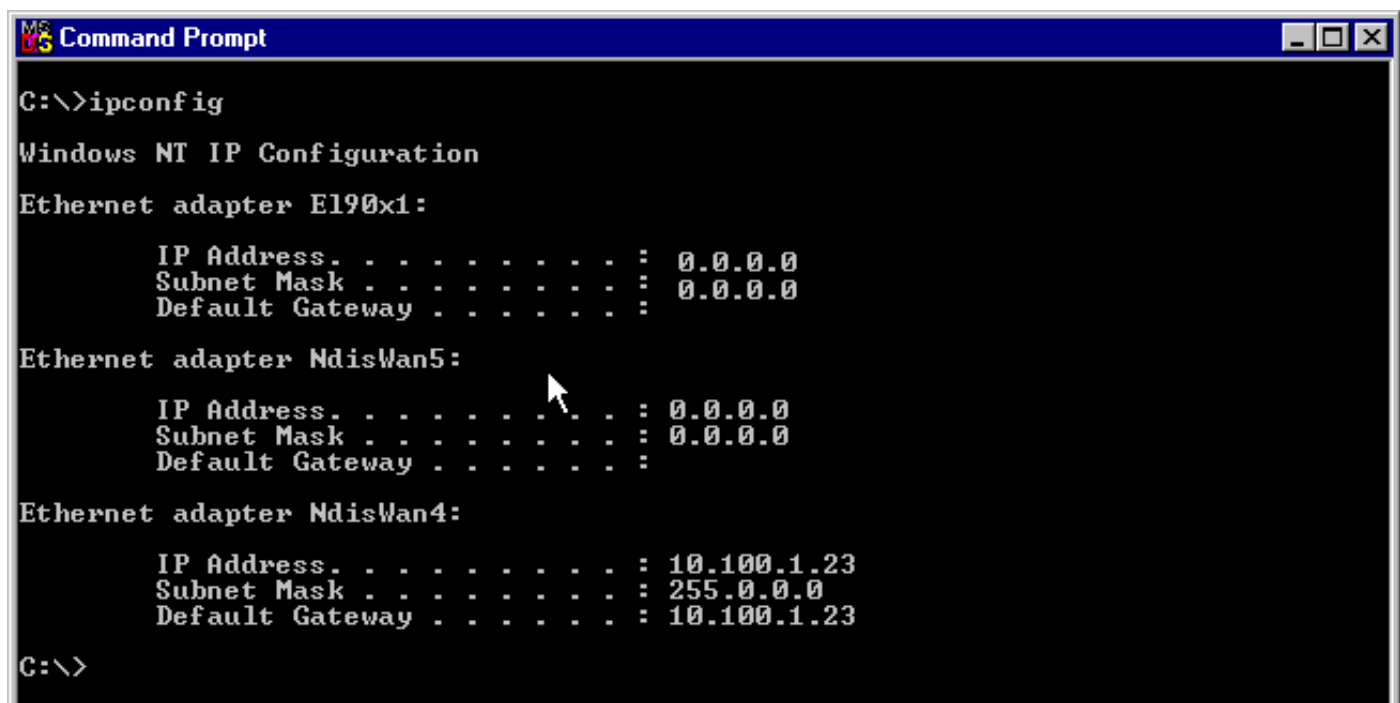

Windows 2000/XP:

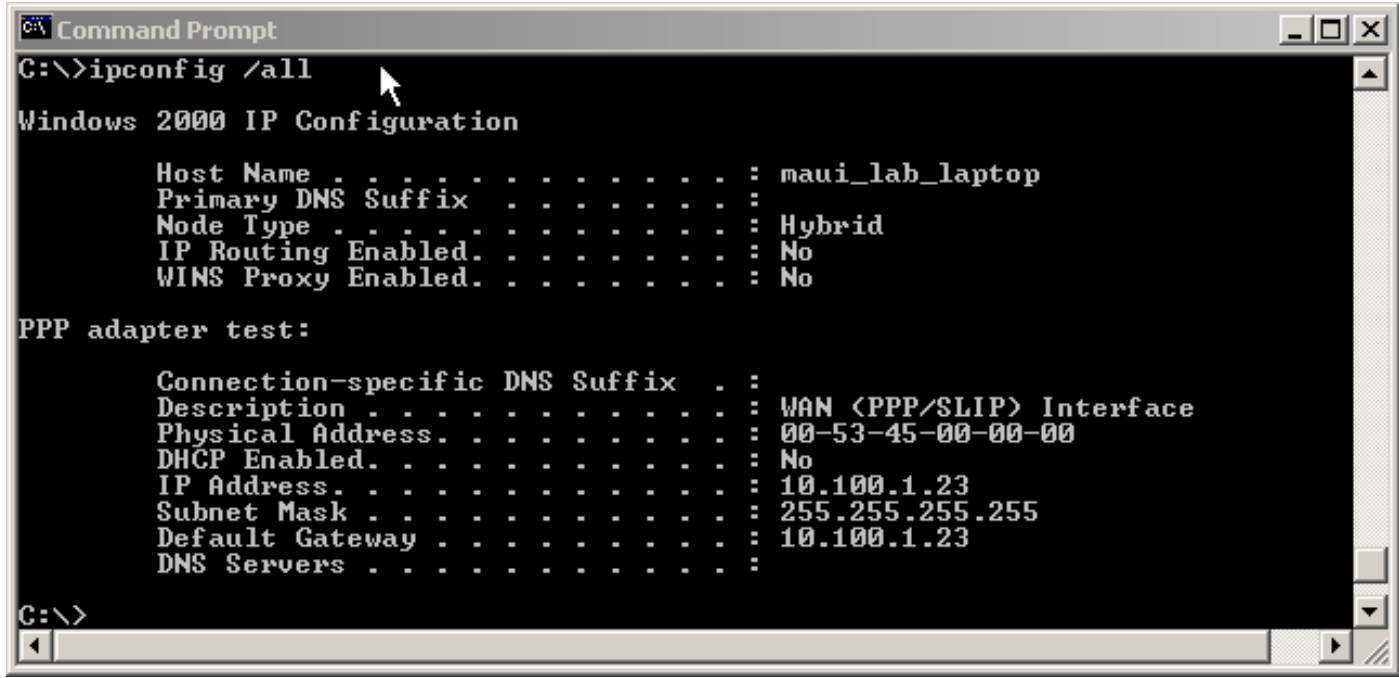

# <span id="page-3-0"></span>將域名資訊傳遞給客戶端

由於IPCP期間無法傳遞域名資訊,因此有三個選項:

- 使用者必須使用資源的完全限定域名(FQDN)。
- 在Windows PC TCP/IP屬性中手動指定域名資訊。對於具有大型Windows 95或98客戶端的 NAS來說,這可能是唯一可行的選項。IPCP協商完成後,使用bootp和DHCP獲取此資訊。
- Windows客戶端向NAS傳送DHCP通知資料包,然後NAS傳送域名資訊。DHCP功能可以位於 NAS本身或外部DHCP伺服器上。目前只有Windows 2000和XP客戶端支援傳送DHCP通知。使 用Microsoft網站驗證這一點。

<span id="page-4-0"></span>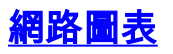

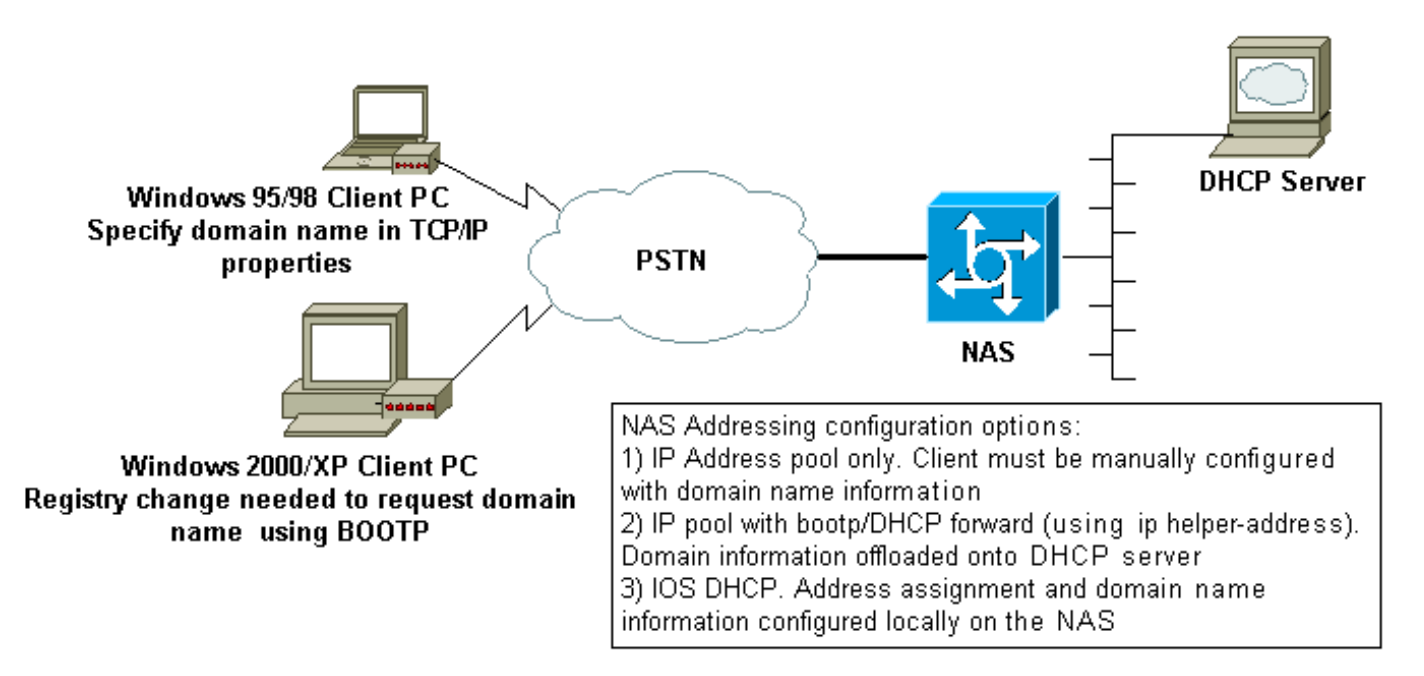

## <span id="page-4-1"></span>在Windows客戶端上手動指定域名

在客戶端的TCP/IP屬性中配置域名。有關詳細資訊,請參閱以下Microsoft文章[:Q200211-DUN客](http://support.microsoft.com/default.aspx?scid=kb;en-us;Q200211) [戶端不通過RAS/RRAS接收DNS域名](http://support.microsoft.com/default.aspx?scid=kb;en-us;Q200211) 。

某些Microsoft作業系統(例如Windows 95和98)可能不支援通過DHCP通知從NAS獲取域名。因此 ,在客戶端上手動指定域名可能是唯一可行的選項。但是,我們建議您參考Microsoft網站,檢查您 使用的Windows OS版本是否包含該功能。

#### <span id="page-4-2"></span>使用bootp和DHCP獲取域資訊

IPCP協商完成後,路由器可以使用bootp([RFC 1533](http://www.ietf.org/rfc/rfc1533.txt) )將其他資訊傳送到撥號客戶端。

Windows 2000或XP客戶端向NAS傳送DHCP通知(選項15)資料包。然後NAS使用域名資訊做出 響應。DHCP/bootp功能可以位於NAS本身或外部DHCP伺服器上。

#### Windows客戶端配置

Windows 2000和XP客戶端可以在對登錄檔進行某些更改後傳送DHCP通知資料包。有關客戶端配 置的詳細資訊,請參閱以下Microsoft文章:[Q312468-How to Request Additional DHCP Options](http://support.microsoft.com/default.aspx?scid=KB;EN-US;Q312468&) [from a DHCP Server](http://support.microsoft.com/default.aspx?scid=KB;EN-US;Q312468&) 。

強烈建議您先在Microsoft網站上驗證客戶端配置過程,然後再對客戶端PC進行任何更改。

警告:只有經驗豐富的系統管理員才嘗試修改Windows登錄檔,因為錯誤可能導致系統無法啟動。 請參閱Microsoft網站瞭解相應的預防措施。

#### 在NAS上使用DHCP

要在NAS上配置DHCP,請參閱以下文檔:

- [在接入伺服器上使用Cisco IOS DHCP伺服器](//www.cisco.com/warp/customer/471/dhcp_access.shtml)
- [Cisco IOS DHCP伺服器](//www.cisco.com/en/US/docs/ios/12_0t/12_0t1/feature/guide/Easyip2.html)
- [動態設定 DHCP 伺服器選項](//www.cisco.com/warp/customer/105/dhcp_ser.html)

您可以在dhcp池配置中使用命令domain-name指定要提供給客戶端的域名。IOS DHCP功能是在 Cisco IOS®軟體版本12.0(1)T中匯入。

### 使用外部DHCP伺服器

您可以改用外部DHCP伺服器,使用bootp向客戶端提供必需的域名資訊。請執行以下步驟:

- 使用域名屬性配置DHCP伺服器。有關指定此選項的詳細資訊,請參閱DHCP伺服器文檔。
- 在Group-Async介面(適用於數據機)或Serial x:23(d通道)或Dialer介面(控制呼叫的任意 介面)上為ISDN呼叫配置命令ip helper-address address 。地址應指定將bootp請求轉發到的 DHCP伺服器的IP地址。

# <span id="page-5-0"></span>相關資訊

- [存取技術支援頁面](//www.cisco.com/web/psa/technologies/index.html?c=277907760&referring_site=bodynav)
- [工具與公用程式 Cisco Systems](//www.cisco.com/kobayashi/support/tac/tools.shtml?referring_site=bodynav)
- [在接入伺服器上配置WINS、DNS和DHCP](//www.cisco.com/warp/customer/793/access_dial/winsdhcp.html?referring_site=bodynav)
- [在接入伺服器上使用Cisco IOS DHCP伺服器](//www.cisco.com/warp/customer/471/dhcp_access.shtml?referring_site=bodynav)
- [Cisco IOS DHCP伺服器](//www.cisco.com/en/US/docs/ios/12_0t/12_0t1/feature/guide/Easyip2.html?referring_site=bodynav)
- [動態設定 DHCP 伺服器選項](//www.cisco.com/warp/customer/105/dhcp_ser.html?referring_site=bodynav)
- [技術支援 Cisco Systems](//www.cisco.com/cisco/web/support/index.html?referring_site=bodynav)